## 微硬 MODBUS 转 PROFIBUS 网关将英威腾 CHF100A 变频器接入 PROFIBUS 总线

该方案应用在湖南一化工厂的煤气炉控制系统中。该系统主要是生产用于生产过程中的 蒸汽。控制的主要对象是煤气炉的风机、炉条机、以及蒸汽的控制以及现场各项参数的显示 与报警。系统主 PLC 选用西门子 CPU 315-2DP, 通过 ET200 IO 模块控制现场设备并监控数 据。变频器采用英威腾 CHF100A 变频器,将英威腾 CHF100A 变频器接入 CPU315-2DP 的 网关采用北京微硬创新科技公司的 PBMD485-K20 的 MODBUS 转 PROFIBUS 网关。本文主 要讲该 MODBUS 转 PROFIBUS 网关的配置过程。英威腾 MODBUS 通讯的说明在说明书的 第 68 页。

首先加入 GSD 文件。将 MODBUS 转 PROFIBUS 网关的 GSD 文件(PBMDMM02.GSD) 拷贝到 C 盘→Program Files→Siemens→Step7→S7DATA→GSD 文件夹中。打开 STEP7,建 立新项目"英威腾"。进入硬件配置界面,在 OPTIONS 中选择 UPDATE CATALOG,更新目录。

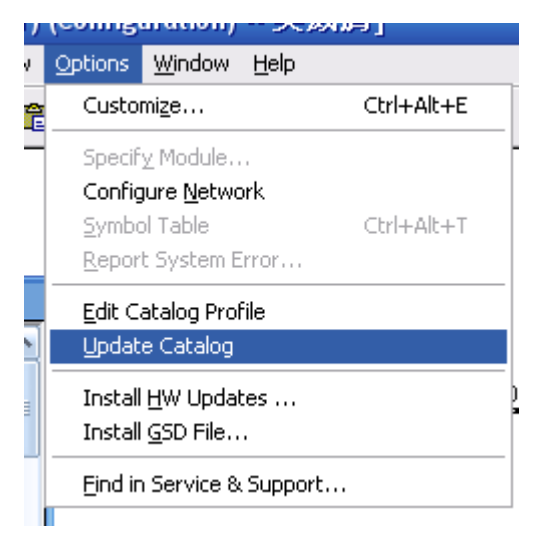

## 选择 MODBUS 转 PROFIBUS 网关:

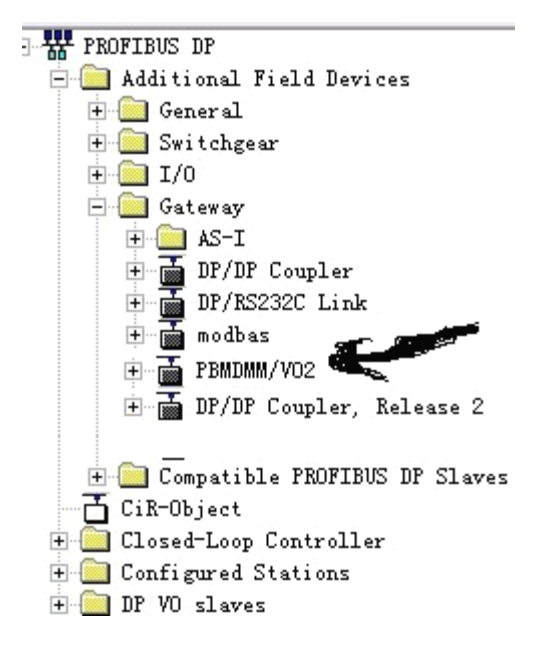

## 将 MODBUS 转 PROFIBUS 网关配置到 PROFIBUS DP 总线上;

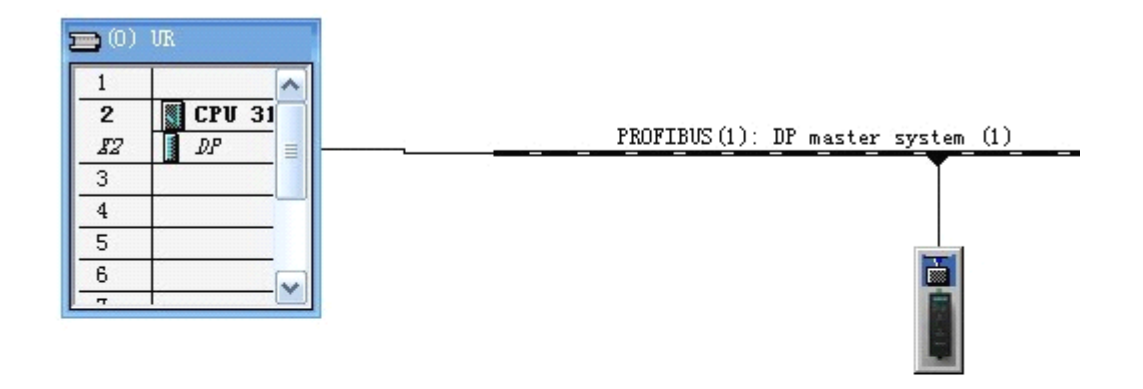

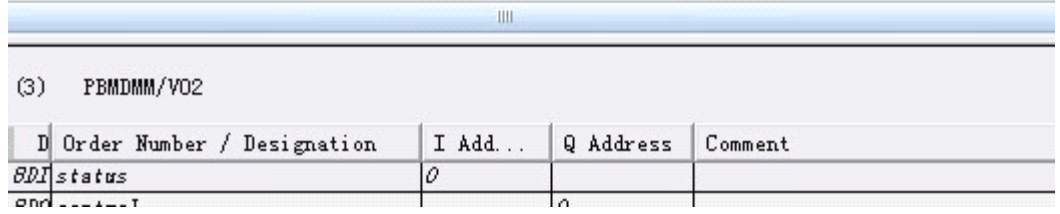

双击 MODBUS 转 PROFIBUS 网关, 设置波特率、奇偶校验等参数;

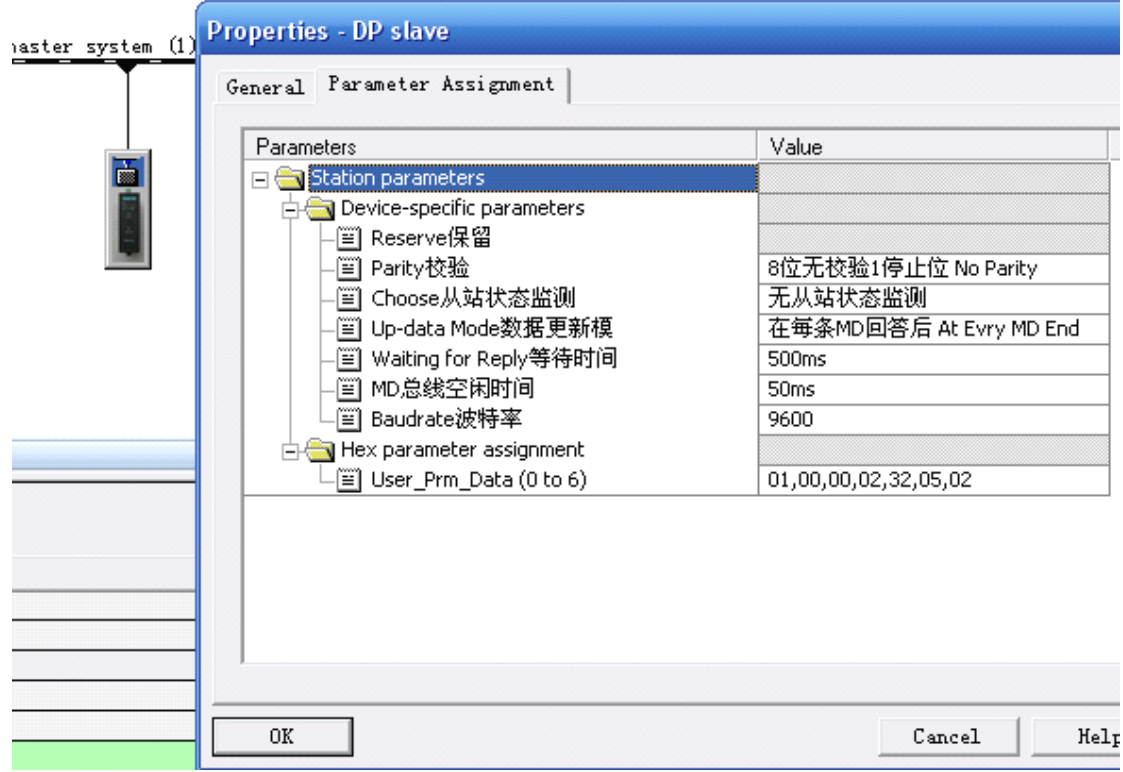

在右边设备栏中点开 MODBUS 转 PROFIBUS 网关,会看到很多读写的命令,这里需 要选择读命令两条,写命令一条;

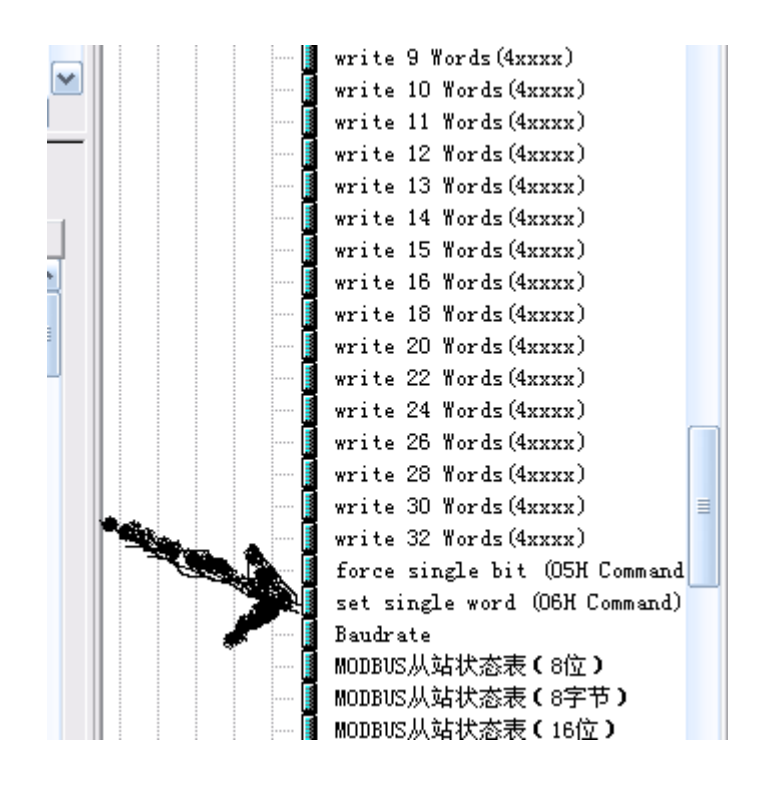

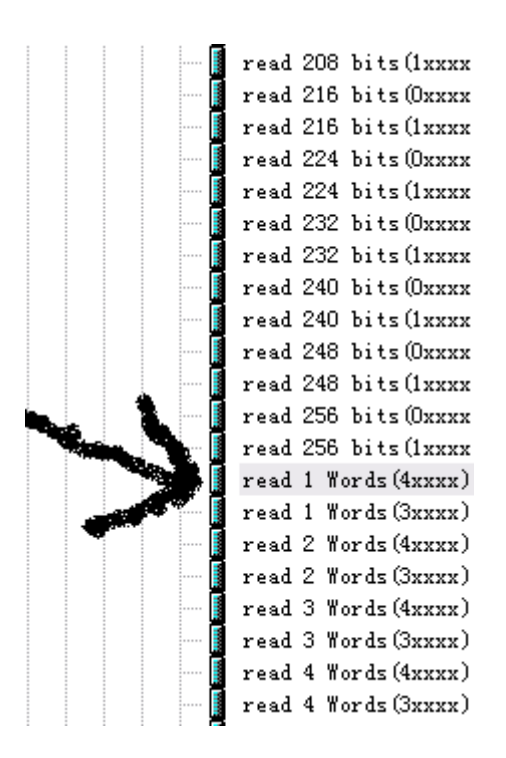

选择好了命令如下。第一个写命令用于控制正传、反转、点动,对应的地址是 PQW256; 第二个是读命令,读取变频器运行和故障状态 PIW256;第三条是设置频率的命令 PQW258。

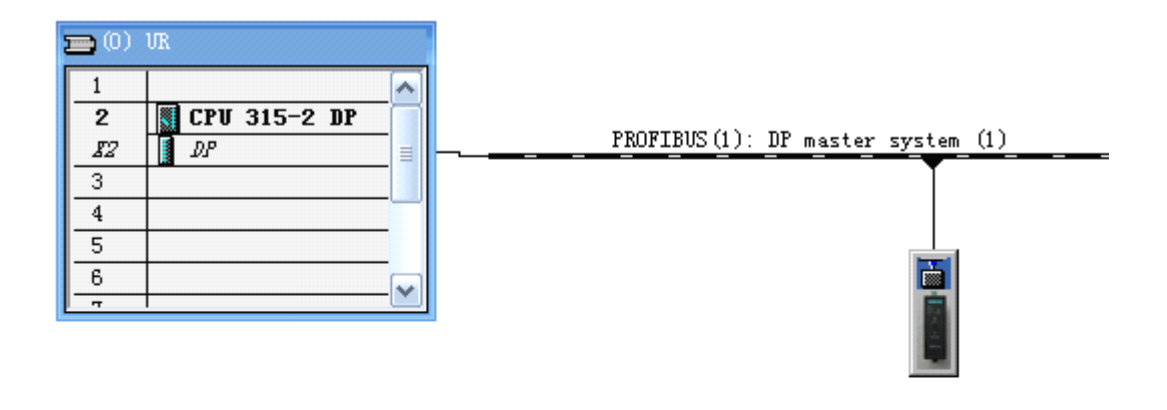

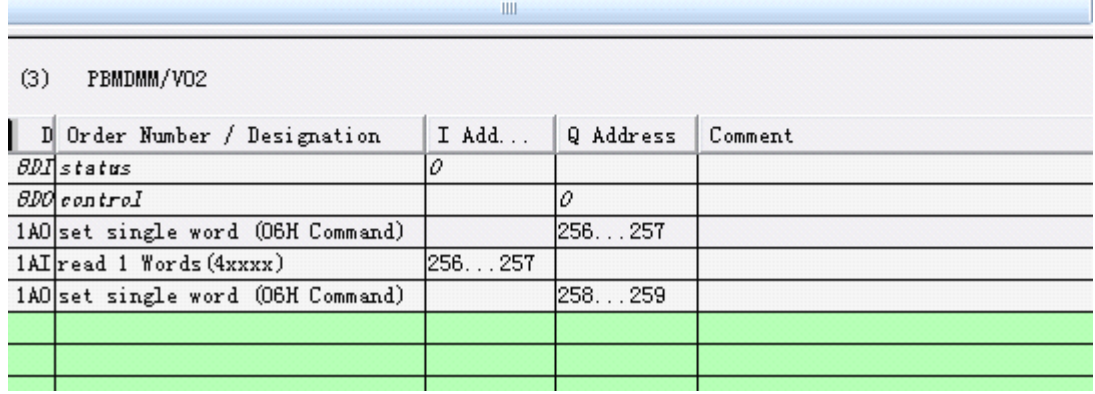

下面这是第一条,需要写的数据,起始地址为 1000H,十进制为 4096

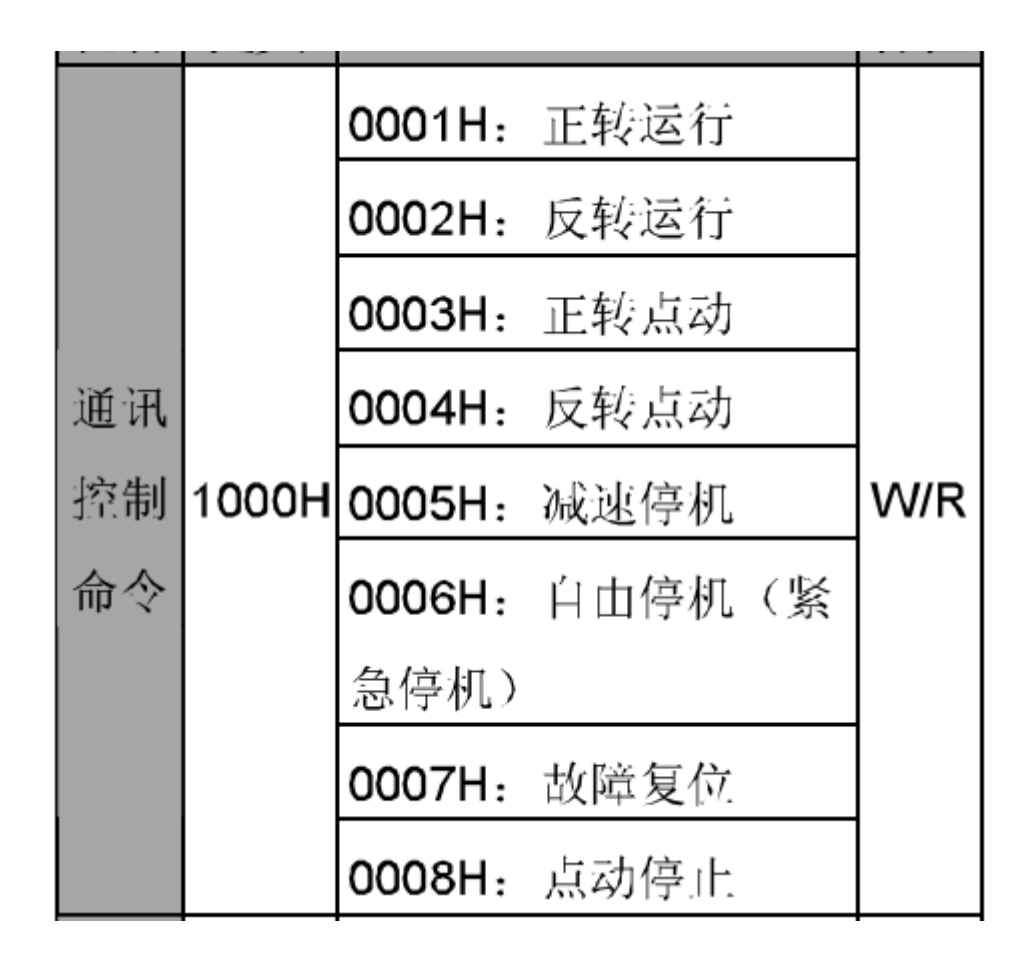

双击该条命令,填写 MODBUS 站号 5 和数据起始地址 4096;

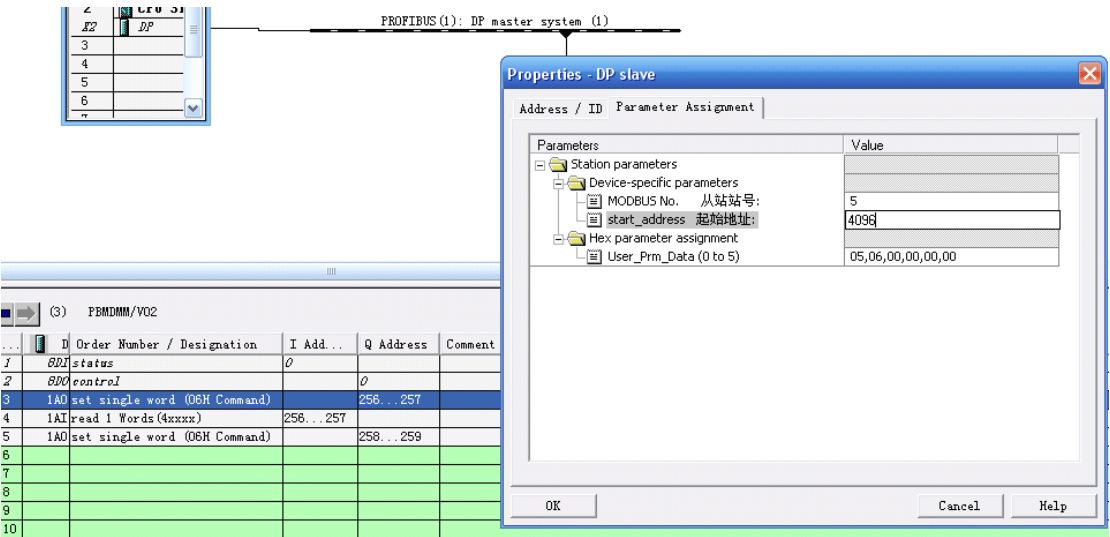

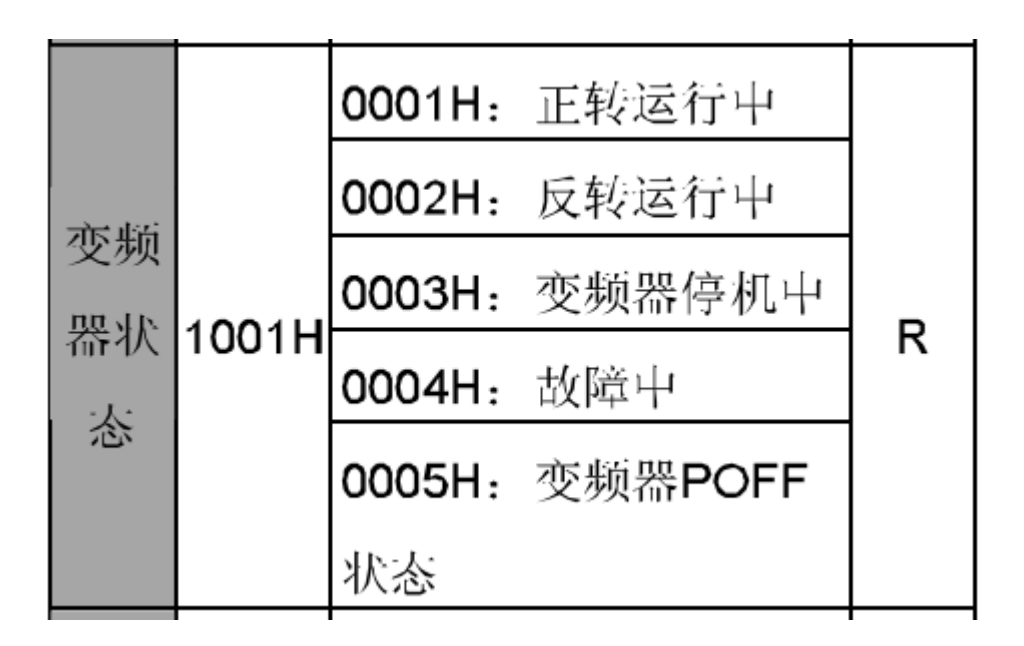

下面这是第二条,需要读的数据,起始地址为 1001H,十进制为 4097

双击该条命令,填写 MODBUS 站号 5 和数据起始地址 4097;

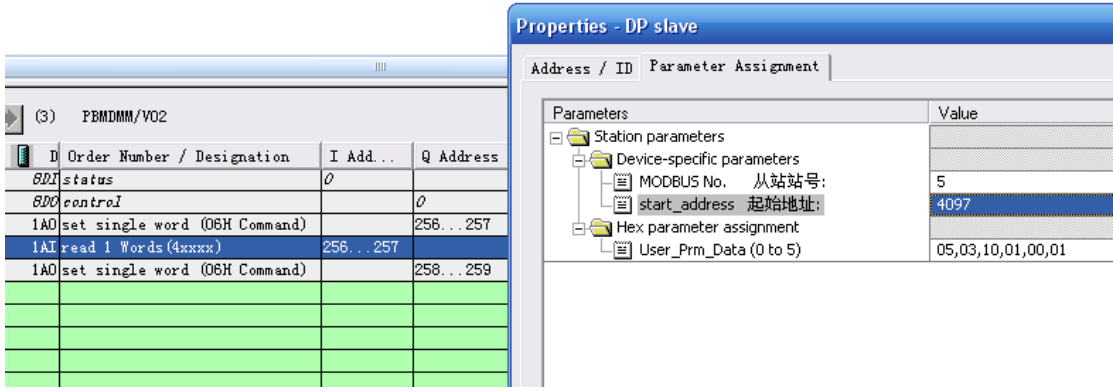

下面这是第三条,需要写的数据,起始地址为 1000H,十进制为 8192

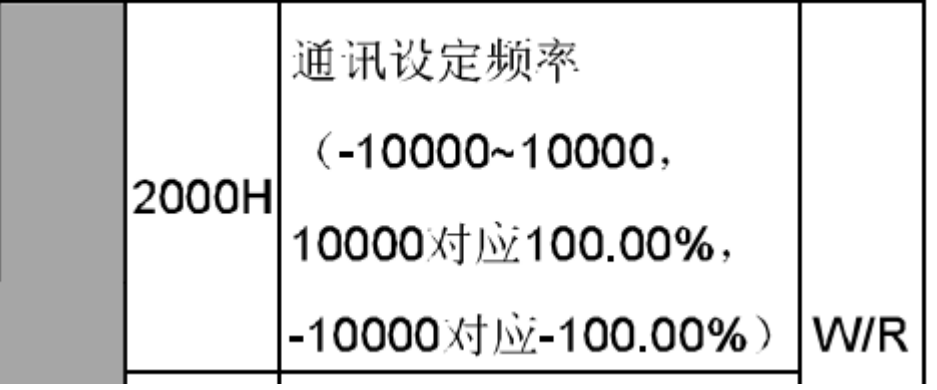

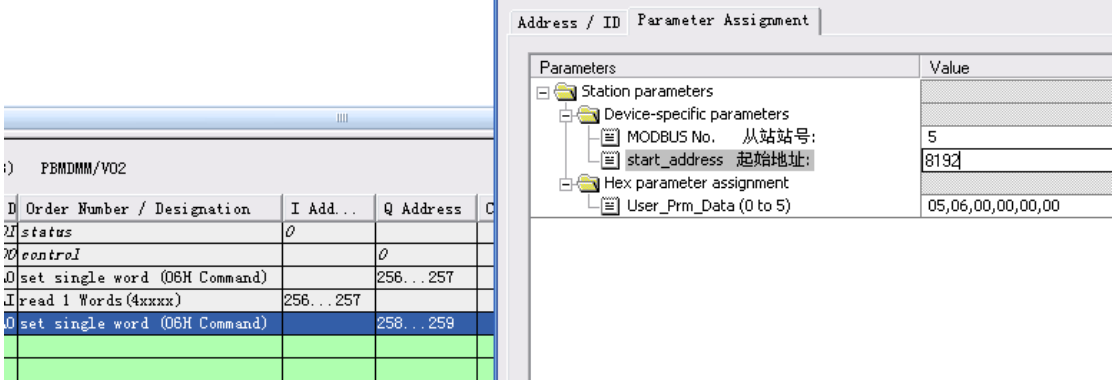

以上工作做完后, 启动微硬 MODBUS 转 PROFIBUS 网关。

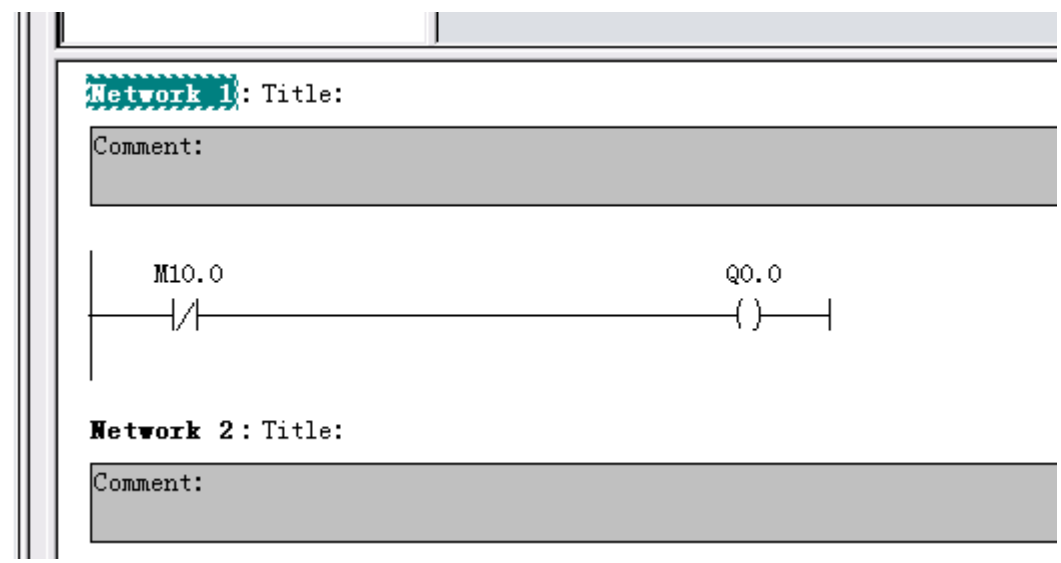

以上为微硬 MODBUS 转 PROFIBUS 网关的配置过程, 如有疑问随时可以联系我们! [www.profibus-dp.com](http://www.profibus-dp.com)